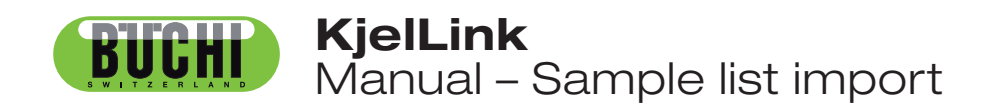

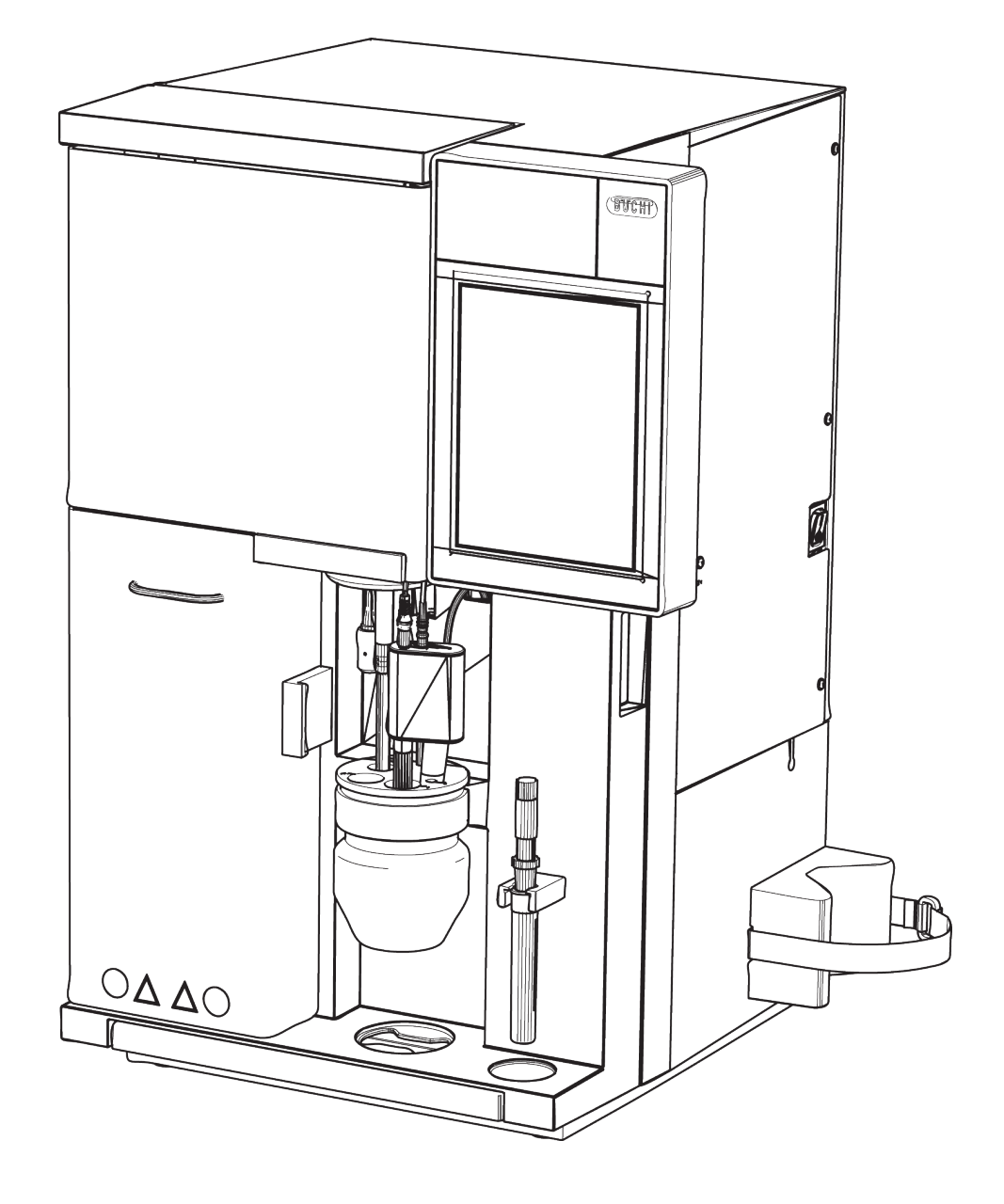

# **Table of contents**

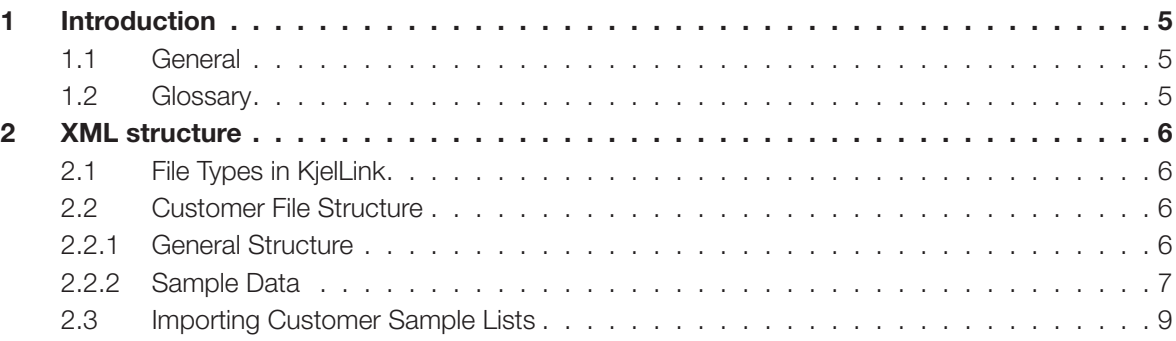

Read this manual carefully before installing and running your system.

Store the manual in the immediate vicinity of the PC running the software, so that it can be consulted at any time.

This manual is copyright. Information from it may not be reproduced, distributed, or used for competitive purposes, nor made available to third parties. The manufacture of any component with the aid of this manual without prior written agreement is also prohibited.

Table of contents

#### **Introduction**  $\blacksquare$

#### $1.1$ **General**

In KjelLink it is possible to define complete sample lists containing all data of the attached methods and reference substances. These lists can be exported from KjelLink and imported on the KjelMaster or even re-imported into KjelLink.

Individual "Customer" sample list files containing the sample data and the names of the used method, reference substances or group can be created and imported into KjelLink. This document is a description for the software developer how to setup such a file type.

#### $1.2$ Glossary

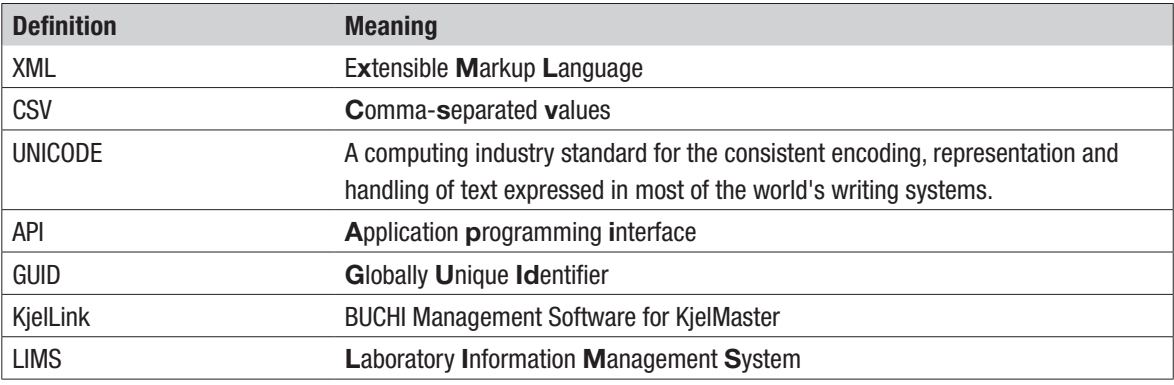

# **2 XML structure**

# **2.1 File Types in KjelLink**

Two types of sample list files are available:

KjelLink sample list:

- File ending "ksli"
- The file is handled by KjelLink or KjelMaster K-375 and may not be edited or altered manually
- Complete structure and data including complete method and reference substance data
- Export from and import into KjelLink
- Import into KjelMaster

### Customer sample list:

- File ending "csli"
- Customer created file
- Simple XML structure containing some or all basic sample data
- Import in KjelLink only

## **2.2 Customer File Structure**

The "Customer" sample list file \*.csli must have a defined structure containing the sample data.

### **2.2.1 General Structure**

The required XML structure is shown below. The "Steps" contain the sample data.

```
<?xml version="1.0"?>
<SampleListFile>
   <SampleList>
     <Steps>
       <Step>
         <Sample>
                                  > First sample
         </Sample>
       </Step>
       <Step>
         <Sample>
                                  > Second sample
         </Sample>
       </Step>
     </Steps>
   </SampleList>
</SampleListFile>
```
6 K-375 Quick guide data export, Version A

### **2.2.2 Sample Data**

Any Sample data is optional. If no sample data is available while importing, KjelLink will set the data to a standard value. Any data declared in the file but is not needed for a particular type will be ignored.

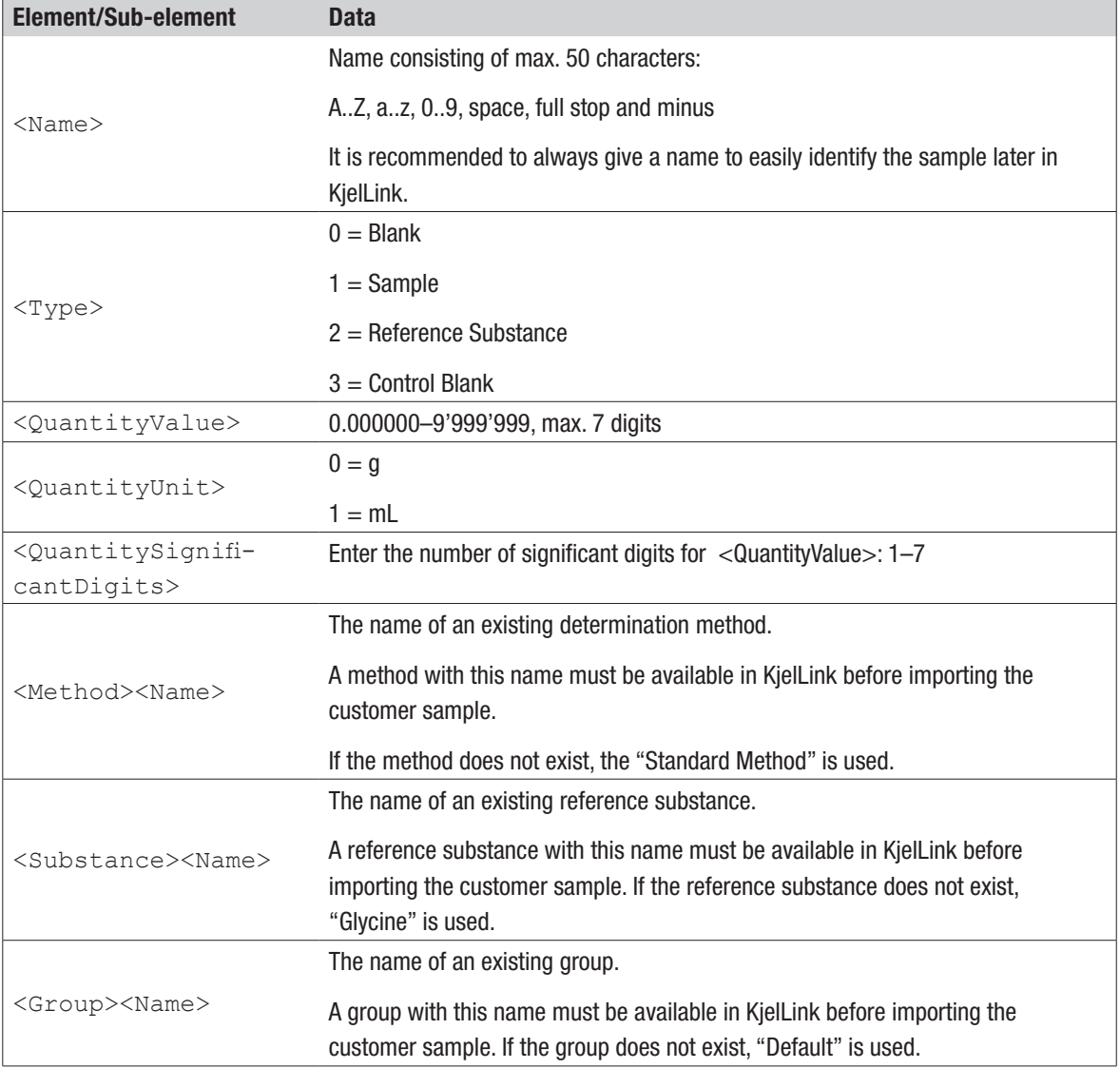

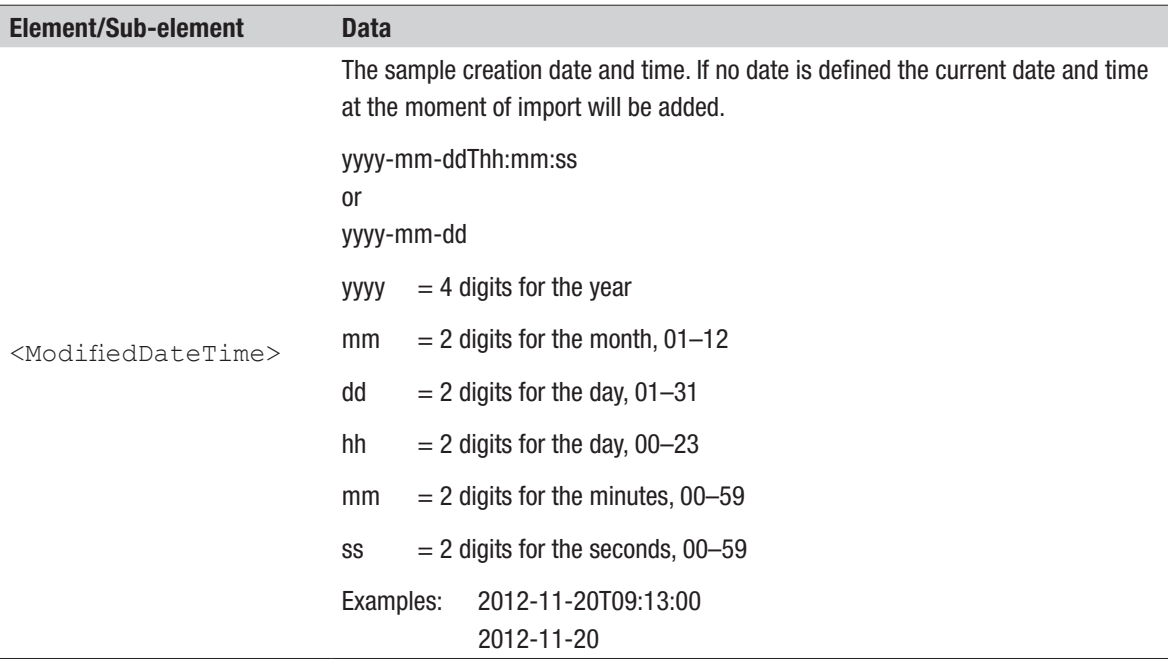

*Example:* A complete sample data set.

### NOTE:

*The sample type 1 "Sample" does not need a Substance.*

```
 <Step>
    <Sample>
      <Name>My Sample</Name>
      <Type>1</Type>
      <QuantityValue>12.3</QuantityValue>
      <QuantityUnit>0</QuantityUnit>
      <QuantitySignificantDigits>3</QuantitySignificantDigits>
      <ProteinFactor>7.12</ProteinFactor>
      <Method>
        <Name>My Method</Name>
      </Method>
      <Substance>
        <Name>My Substance</Name>
      </Substance>
      <Group>
        <Name>My Group</Name>
      </Group>
      <ModifiedDateTime>2012-11-20T09:13:00</ModifiedDateTime>
    </Sample>
  </Step>
```
# **2.3 Importing Customer Sample Lists**

A customer sample list can be imported into KjelLink via the menus Sample Lists or Sequences (detail view of the rack), just like any other sample list.

If a customer sample list is imported an additional note "Customer sample data imported" will appear in the import message box.

It is also recommended to see the import log statements ("Import Export Log") for detailed information. The log entries have one of the following prefixes:

- === Import started
- >>> Regular import information

### Problem occurred while importing.

# Quality in your hands

BUCHI Korea Inc KR – Seoul 153-782 T +82 2 6718 7500 F +82 2 6718 7599 korea@buchi.com www.buchi.kr

BUCHI Corporation US – New Castle, Delaware 19720 Toll Free: +1 877 692 8244 T +1 302 652 3000 F +1 302 652 8777 us-sales@buchi.com www.mybuchi.com BUCHI do Brasil BR – Valinhos SP 13271-570 T +55 19 3849 1201 F +41 71 394 65 65 latinoamerica@buchi.com www.buchi.com

## BUCHI Affiliates:

BÜCHI Labortechnik AG CH – 9230 Flawil 1 T +41 71 394 63 63 F +41 71 394 65 65 buchi@buchi.com www.buchi.com

DE – 45127 Essen

Freecall 0800 414 0 414 T +49 201 747 490<br>F +49 201 747 492 0 F +49 201 747 492 0 deutschland@buchi.com www.buechigmbh.de

BUCHI Sarl FR – 94656 Rungis Cedex T +33 1 56 70 62 50 F +33 1 46 86 00 31 france@buchi.com www.buchi.fr

South East Asia BUCHI (Thailand) Ltd. TH-Bangkok 10600 T +66 2 862 08 51 F +66 2 862 08 54 bacc@buchi.com www.buchi.com

BUCHI Italia s.r.l. IT – 20010 Cornaredo (MI) T +39 02 824 50 11 F +39 02 57 51 28 55 italia@buchi.com www.buchi.it

BÜCHI Labortechnik GmbH BÜCHI Labortechnik GmbH BUCHI China Branch Office Benelux NL – 3342 GT

#### Hendrik-Ido-Ambacht T +31 78 684 94 29 F +31 78 684 94 30 benelux@buchi.com www.buchi.be

BUCHI UK Ltd. GB – Oldham OL9 9QL T +44 161 633 1000 F +44 161 633 1007 uk@buchi.com www.buchi.co.uk

Latin America

BR – Valinhos SP 13271-570 T +55 19 3849 1201 F +41 71 394 65 65 latinoamerica@buchi.com www.buchi.com

BUCHI Support Centers:

#### BUCHI Russia/CIS United Machinery AG RU – 127787 Moscow T +7 495 36 36 495 F +7 495 981 05 20 russia@buchi.com www.buchi.ru

CN – 200052 Shanghai T +86 21 6280 3366 F +86 21 5230 8821 china@buchi.com

www.buchi.com.cn

BUCHI (Thailand) Ltd. TH – Bangkok 10600 T +66 2 862 08 51 F +66 2 862 08 54 thailand@buchi.com www.buchi.co.th

BUCHI Latinoamérica Ltda. BUCHI Labortechnik AG Middle East UAE – Dubai T +971 4 313 2860 F +971 4 313 2861 middleeast@buchi.com www.buchi.com

### Nihon BUCHI K.K.

JP – Tokyo 110-0008 T +81 3 3821 4777 F +81 3 3821 4555 nihon@buchi.com www.nihon-buchi.jp

BUCHI India Private Ltd.

IN – Mumbai 400 055 T +91 22 667 75400 F +91 22 667 18986 india@buchi.com www.buchi.in

PT. BUCHI Indonesia ID – Tangerang 15321 T +62 21 537 62 16 F +62 21 537 62 17 indonesia@buchi.com www.buchi.co.id

BÜCHI NIR-Online

DE – 69190 Walldorf T +49 6227 73 26 60 F +49 6227 73 26 70 nir-online@buchi.com www.nir-online.de

We are represented by more than 100 distribution partners worldwide. Find your local representative at: www.buchi.com

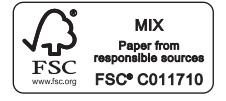